# **Precision 5760**

Konfigurace a technické údaje

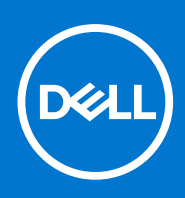

**Regulační model: P92F Regulační typ: P92F002 Květen 2021 Rev. A00**

### Poznámky, upozornění a varování

**POZNÁMKA:** POZNÁMKA označuje důležité informace, které umožňují lepší využití produktu.

**VÝSTRAHA: UPOZORNĚNÍ varuje před možným poškozením hardwaru nebo ztrátou dat a obsahuje pokyny, jak těmto problémům předejít.**

**VAROVÁNÍ: VAROVÁNÍ upozorňuje na potenciální poškození majetku a riziko úrazu nebo smrti.**

© 2021 Dell Inc. nebo dceřiné společnosti Všechna práva vyhrazena. Dell, EMC a ostatní ochranné známky jsou ochranné známky společnosti Dell Inc. nebo dceřiných společností. Ostatní ochranné známky mohou být ochranné známky svých vlastníků.

# Obsah

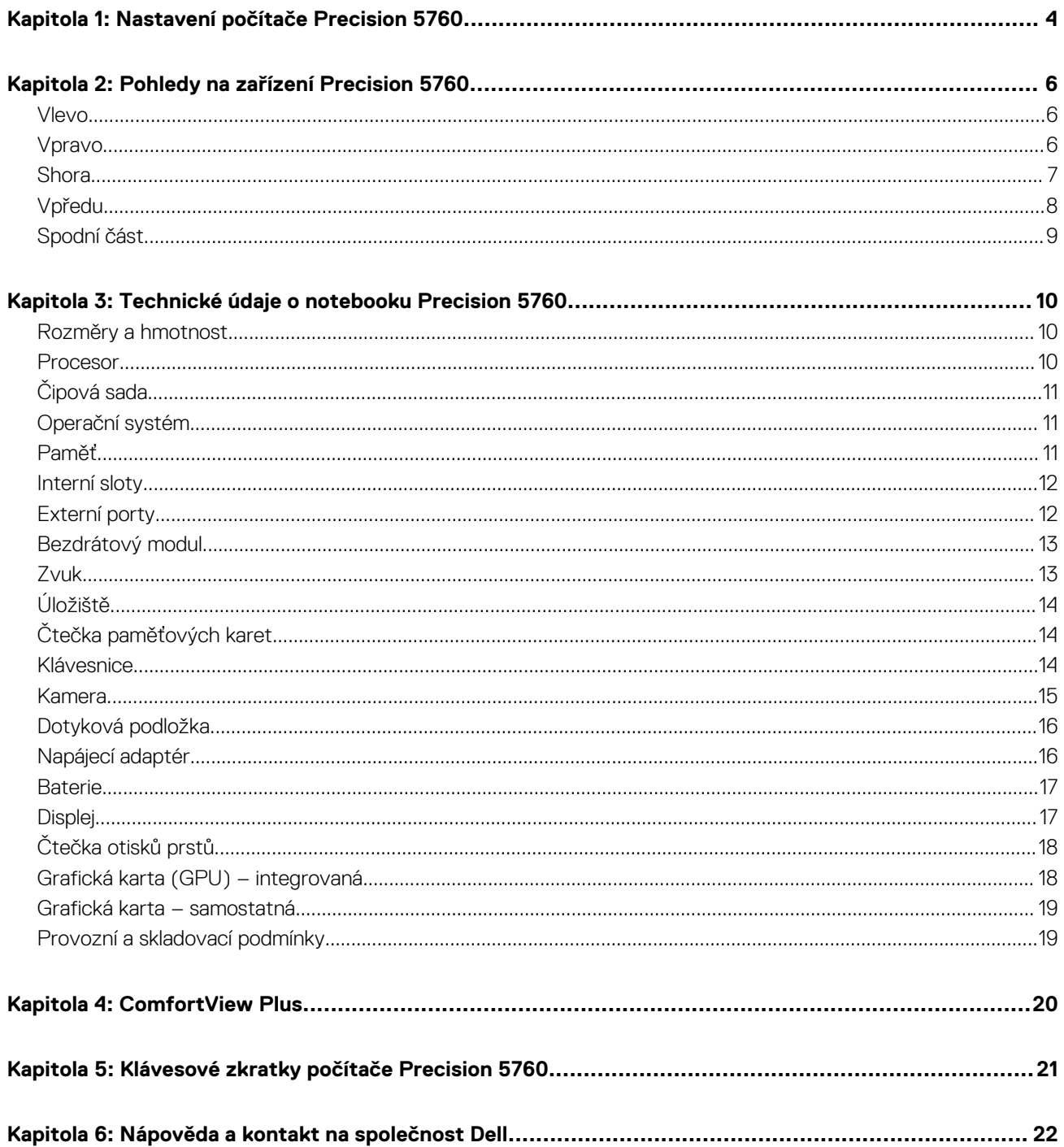

# **Nastavení počítače Precision 5760**

**1**

<span id="page-3-0"></span>(D) **POZNÁMKA:** Obrázky v tomto dokumentu se mohou lišit od vašeho počítače v závislosti na sestavě, kterou jste si objednali.

1. Připojte napájecí adaptér a stiskněte vypínač.

**POZNÁMKA:** Notebook Precision 5760 lze nabíjet po připojení napájecího adaptéru k jednomu z portů USB Type-C Thunderbolt 4, které se nacházejí na obou stranách počítače.

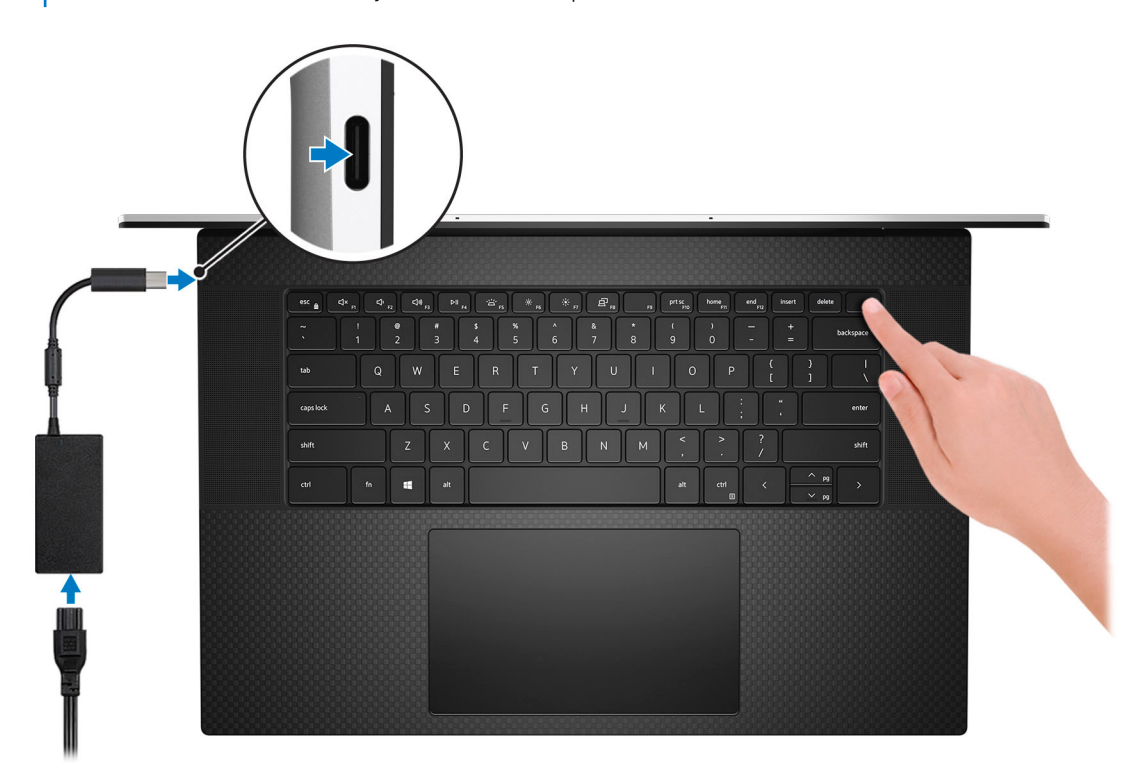

- **POZNÁMKA:** Kvůli úspoře energie může baterie přejít do úsporného režimu. Připojte napájecí adaptér a stisknutím tlačítka napájení počítač zapněte.
- 2. Dokončete nastavení operačního systému.

#### **V systému Ubuntu:**

Postupujte podle pokynů na obrazovce a dokončete nastavení. Další informace o instalaci a konfiguraci systému Ubuntu naleznete v článcích znalostní báze [SLN151664](https://www.dell.com/support/article/sln151664/) a [SLN151748](https://www.dell.com/support/article/sln151748/) na adrese [www.dell.com/support](https://www.dell.com/support).

#### **V systému Windows:**

Postupujte podle pokynů na obrazovce a dokončete nastavení. Při nastavování společnost Dell doporučuje: ● Připojit se k síti kvůli aktualizacím systému Windows.

- **POZNÁMKA:** Pokud se připojujete k zabezpečené bezdrátové síti, zadejte po vyzvání heslo pro přístup k bezdrátové síti.
- Jestliže jste připojeni k internetu, přihlaste se nebo vytvořte účet Microsoft. Nejste-li připojeni k internetu, vytvořte si účet offline.
- Na obrazovce **Podpora a ochrana** zadejte kontaktní údaje.
- 3. Vyhledejte aplikace Dell z nabídky Start v systému Windows doporučeno.

### **Tabulka 1. Vyhledání aplikací Dell**

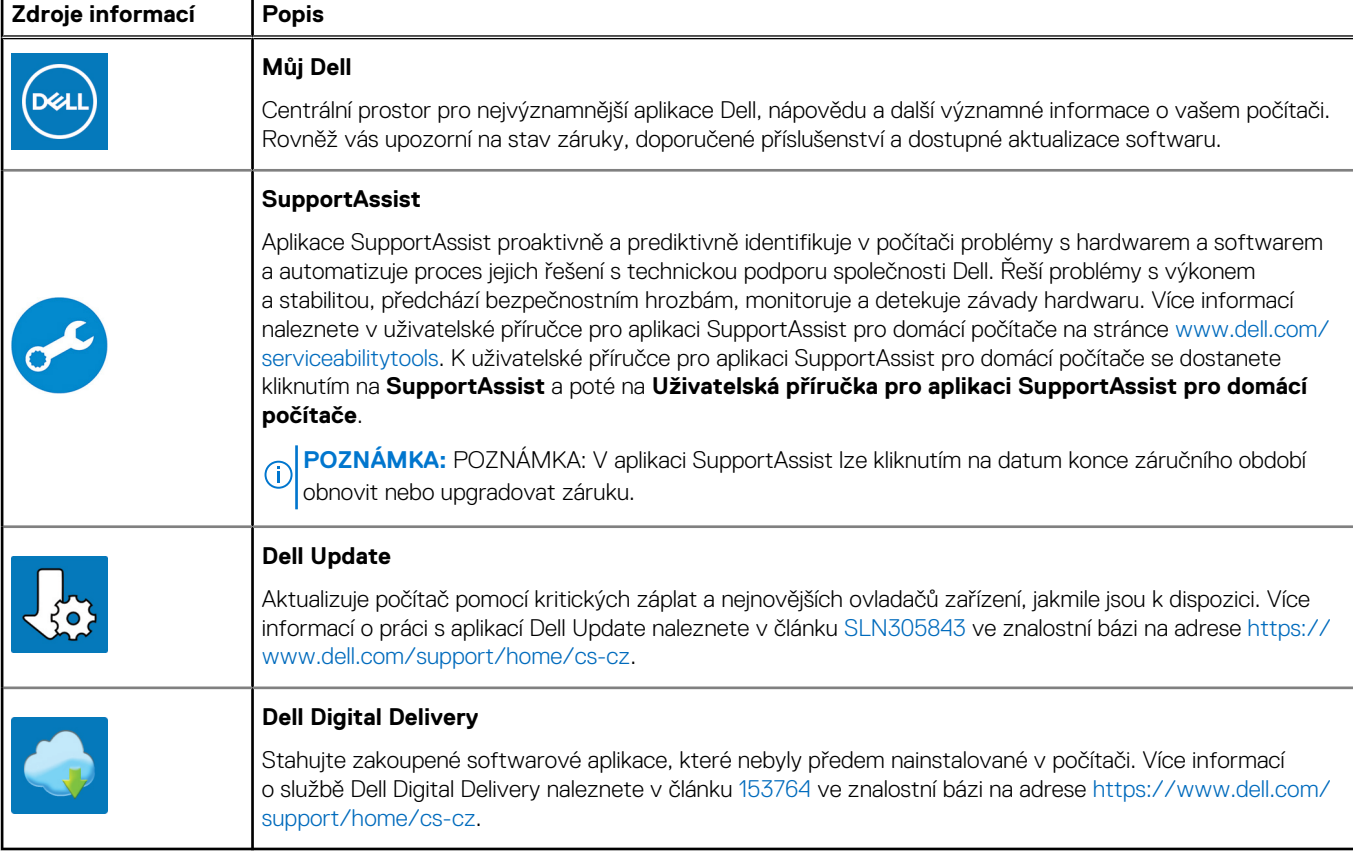

**Pohledy na zařízení Precision 5760**

### <span id="page-5-0"></span>**Vlevo**

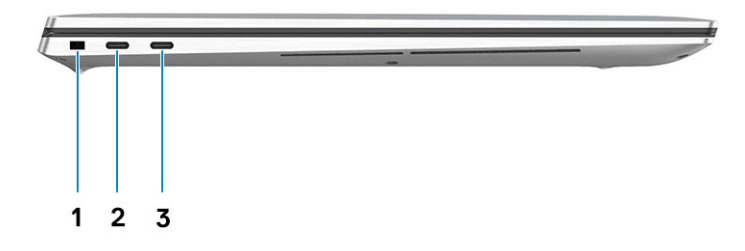

- 1. Slot bezpečnostního kabelu (ve tvaru klínu)
- 2. Port Thunderbolt 4
- 3. Port Thunderbolt 4

### **Vpravo**

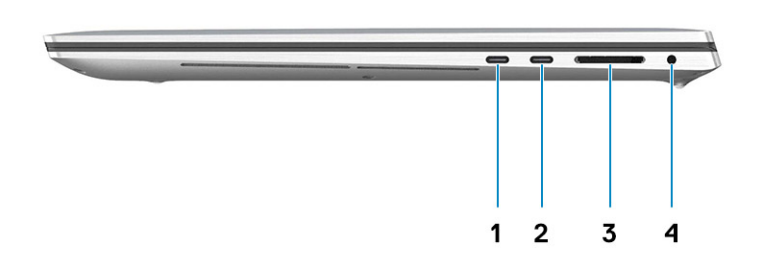

- 1. Port Thunderbolt 4
- 2. Port Thunderbolt 4
- 3. Čtečka karet SD
- 4. Univerzální zvukový konektor

## <span id="page-6-0"></span>**Shora**

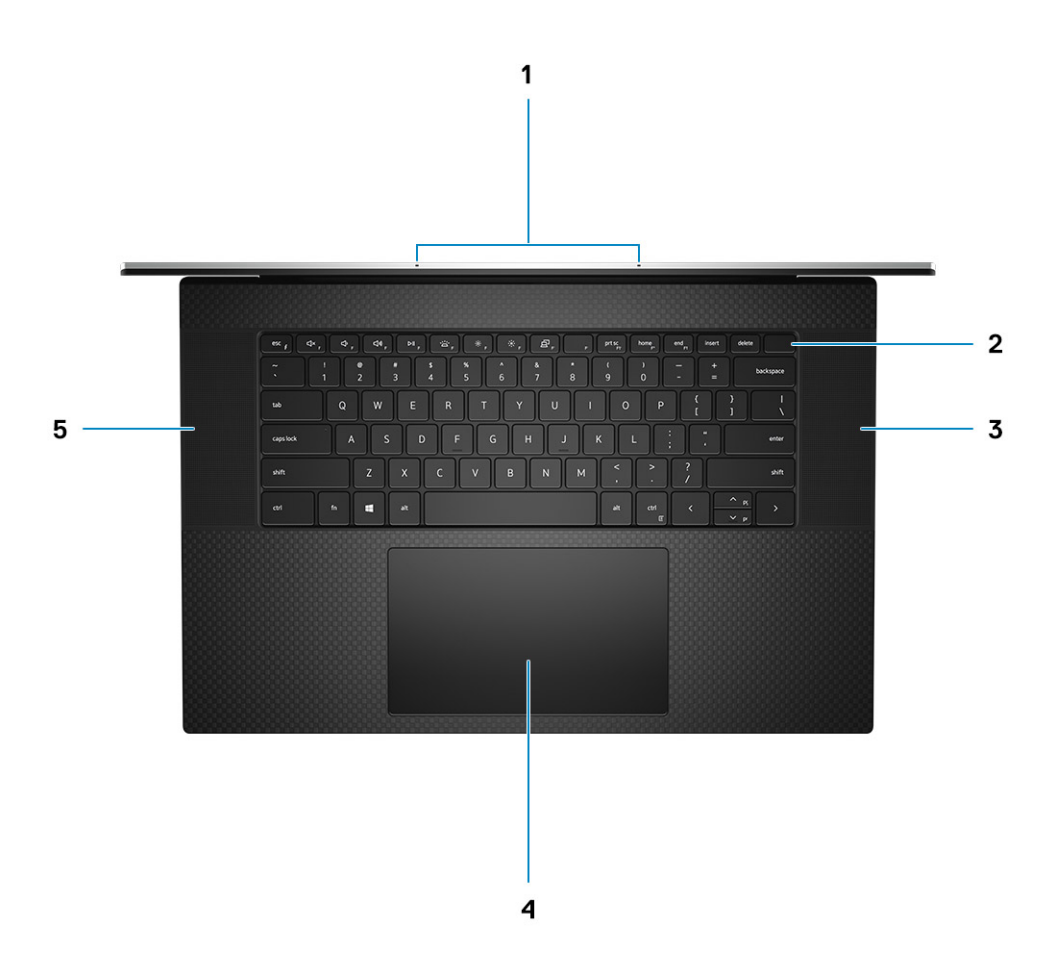

- 1. Mikrofony
- 2. Vypínač se čtečkou otisků prstů
- 3. Pravý reproduktor
- 4. Přesná dotyková podložka
- 5. Levý reproduktor

## <span id="page-7-0"></span>**Vpředu**

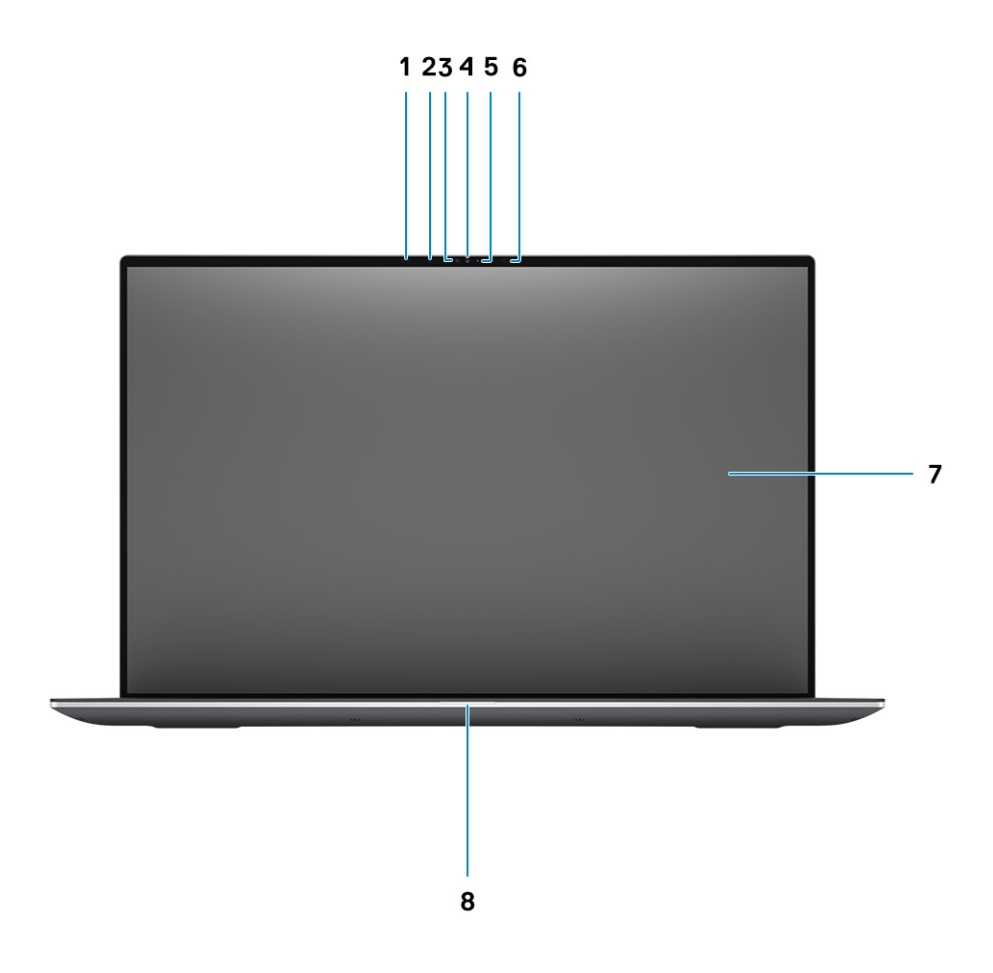

- 1. Snímač přiblížení
- 2. Infračervený LED
- 3. Snímač okolního světla
- 4. Barevná + infračervená kamera
- 5. Indikátor LED
- 6. Infračervený LED
- 7. Panel LCD
- 8. Diagnostická kontrolka LED

## <span id="page-8-0"></span>**Spodní část**

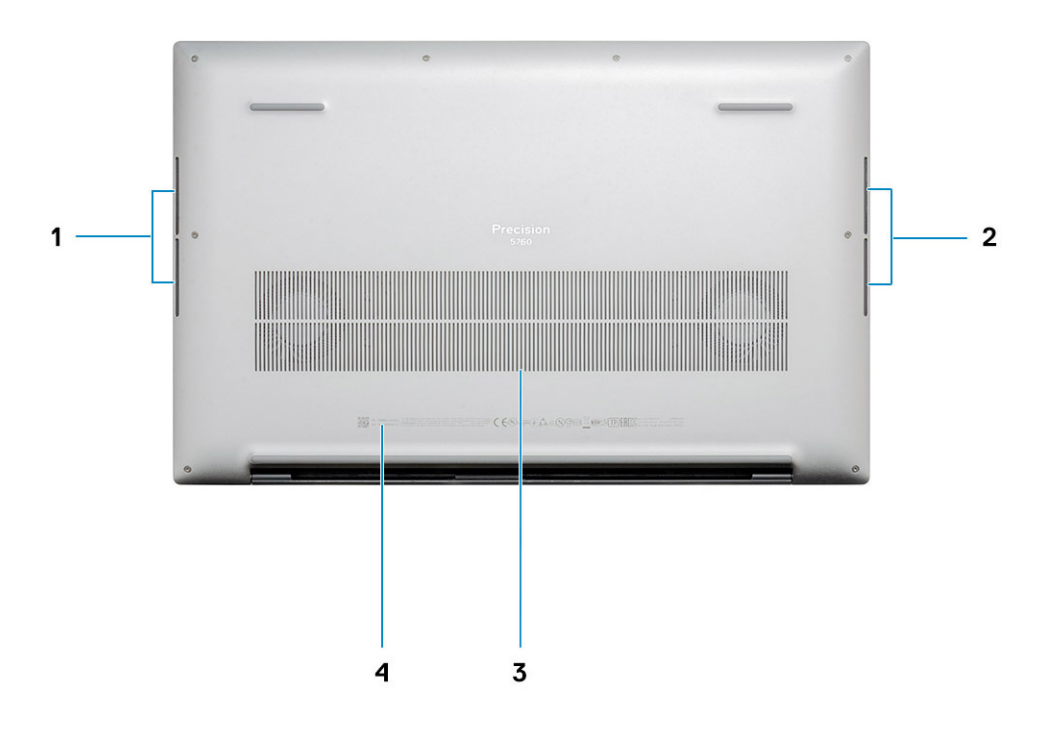

- 1. Levý reproduktor
- 2. Pravý reproduktor
- 3. Větrací otvory
- 4. Štítek s výrobním číslem

# **3**

# <span id="page-9-0"></span>**Technické údaje o notebooku Precision 5760**

### **Rozměry a hmotnost**

V následující tabulce je uvedena výška, šířka, hloubka a hmotnost počítače Precision 5760.

#### **Tabulka 2. Rozměry a hmotnost**

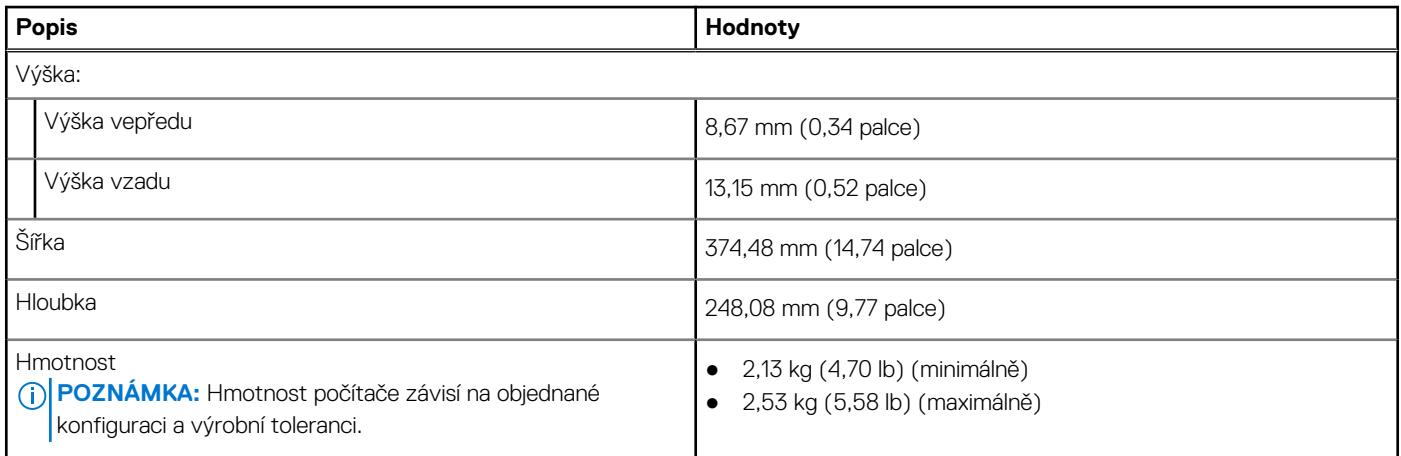

### **Procesor**

Následující tabulka obsahuje podrobné údaje o procesorech podporovaných počítačem Precision 5760.

#### **Tabulka 3. Procesor**

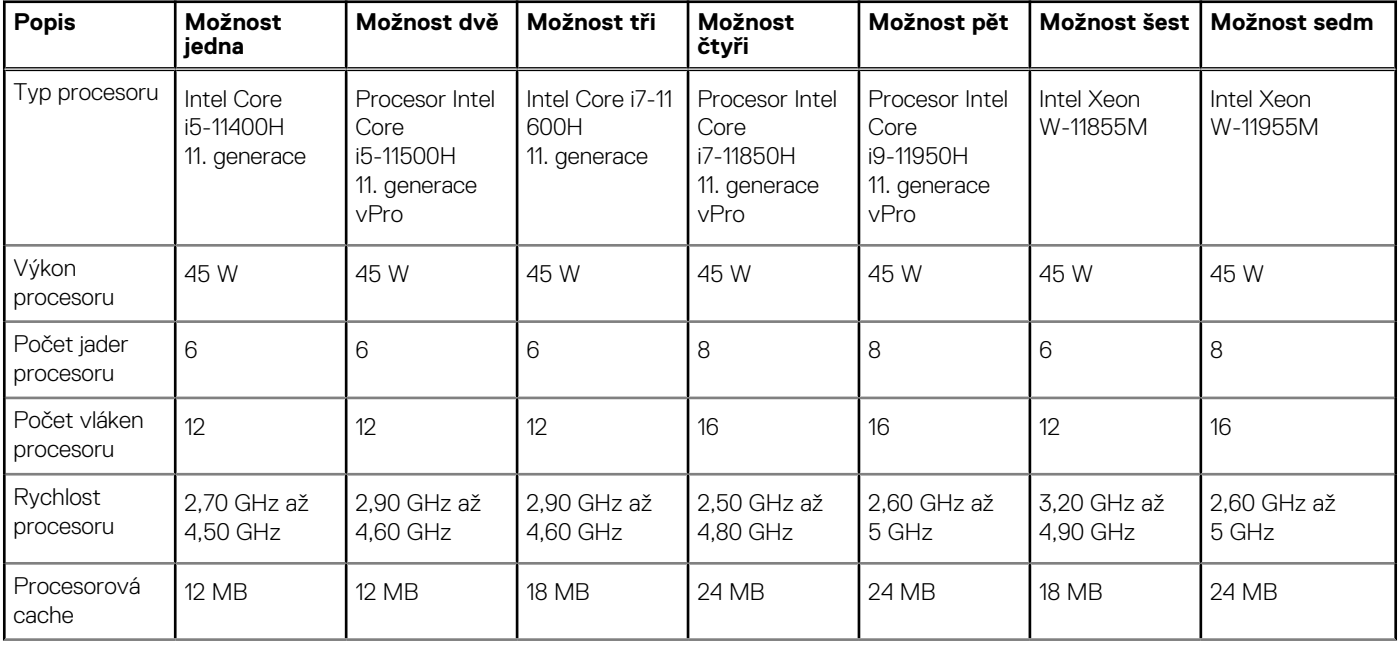

### <span id="page-10-0"></span>**Tabulka 3. Procesor (pokračování)**

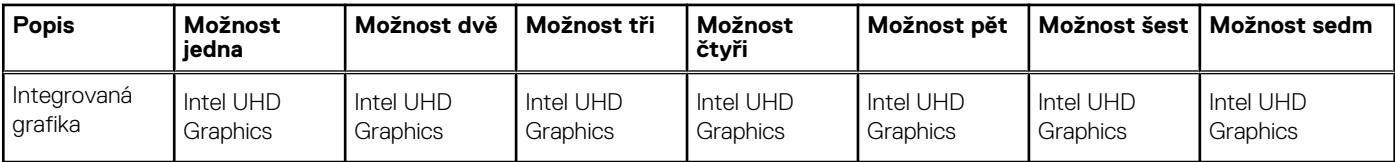

## **Čipová sada**

Následující tabulka obsahuje podrobné údaje o čipové sadě podporované počítačem Precision 5760.

### **Tabulka 4. Čipová sada**

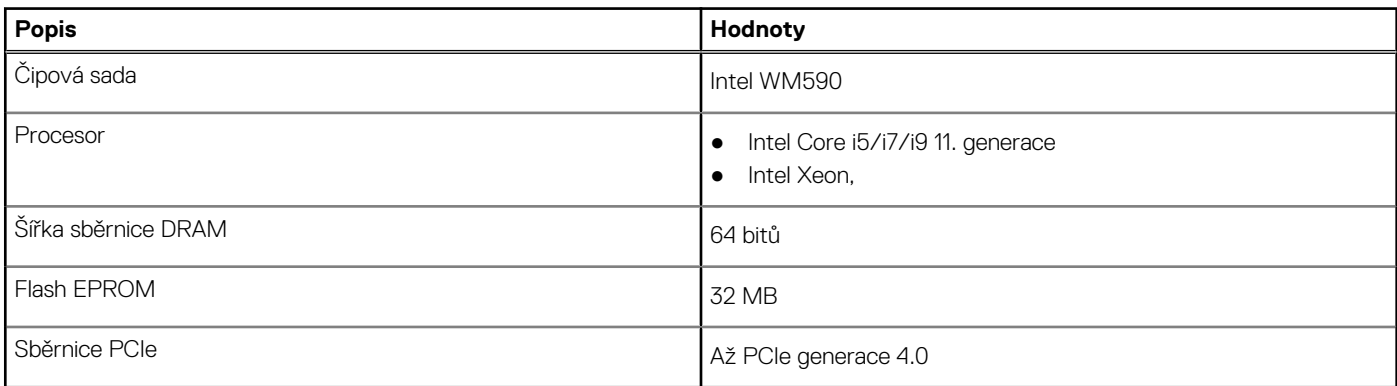

### **Operační systém**

Počítač Precision 5760 podporuje následující operační systémy:

- Windows 10 Home, 64bitový
- Windows 10 Enterprise, 64bitový
- Windows 10 Pro, 64bitový
- Windows 10 Pro Education, 64bitový
- Windows 10 Pro for Workstations, 64bitový
- Ubuntu 20.04
- RedHat v8.4

### **Paměť**

V následující tabulce jsou uvedeny parametry paměti v počítači Precision 5760.

### **Tabulka 5. Specifikace paměti**

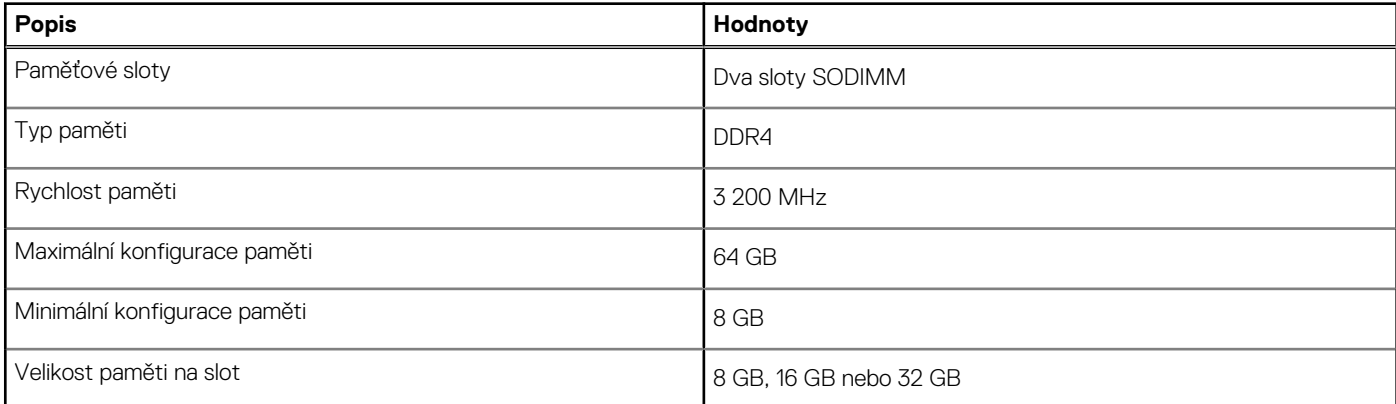

### <span id="page-11-0"></span>**Tabulka 5. Specifikace paměti (pokračování)**

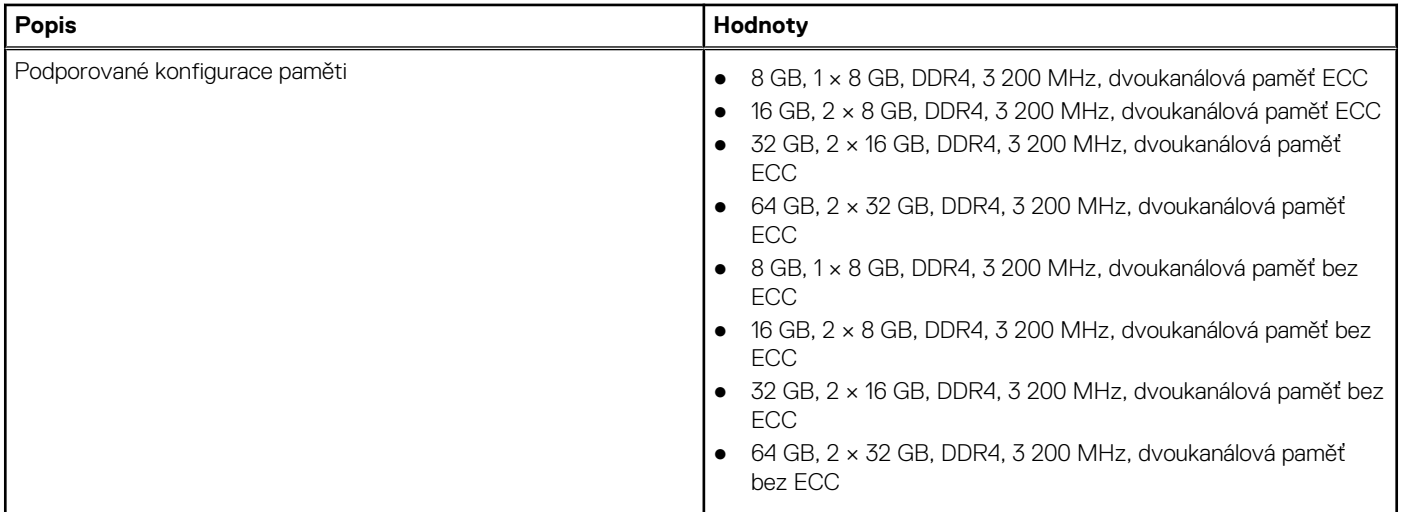

### **Interní sloty**

V následující tabulce jsou uvedeny interní sloty počítače Precision 5760.

### **Tabulka 6. Interní sloty**

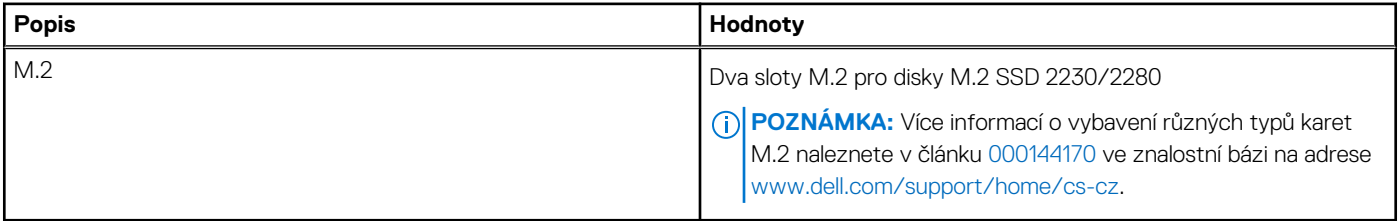

## **Externí porty**

V následující tabulce jsou uvedeny externí porty počítače Precision 5760.

### **Tabulka 7. Externí porty**

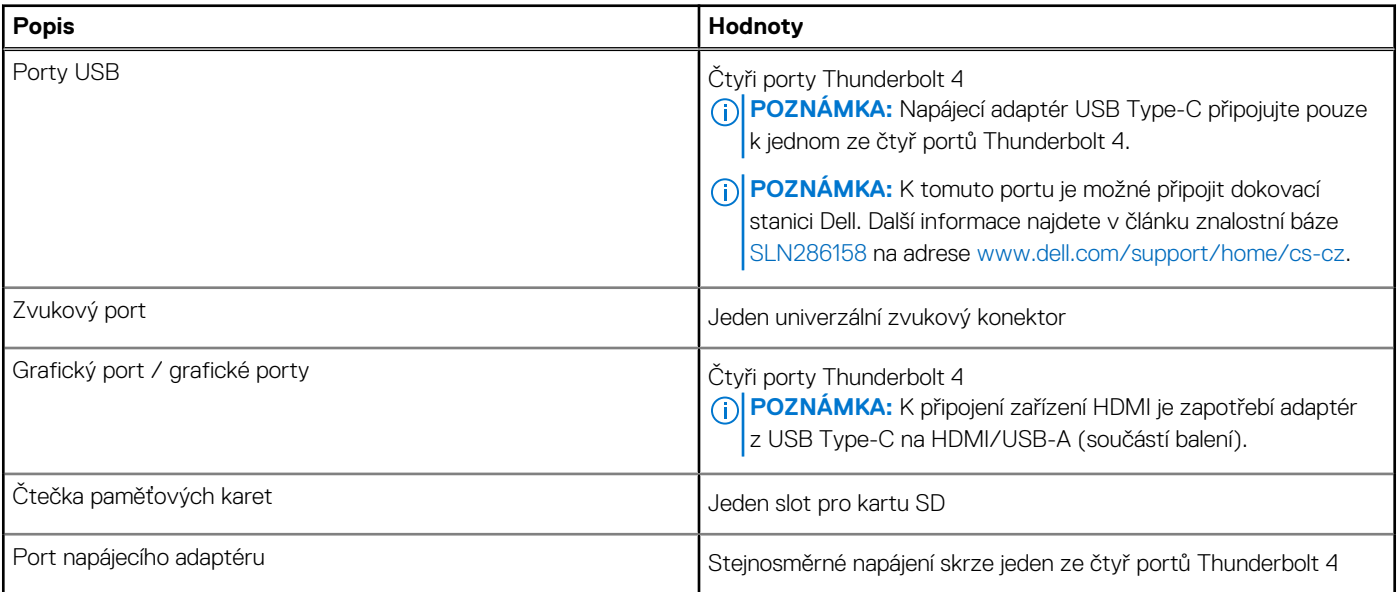

### <span id="page-12-0"></span>**Tabulka 7. Externí porty (pokračování)**

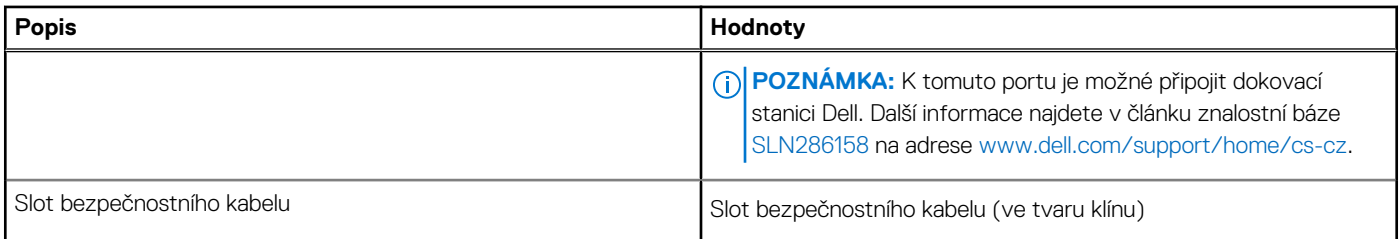

## **Bezdrátový modul**

Následující tabulka obsahuje parametry modulu WLAN (Wireless Local Area Network) v počítači Precision 5760.

**POZNÁMKA:** Bezdrátový modul je integrovaný na základní desce.

### **Tabulka 8. Specifikace bezdrátového modulu**

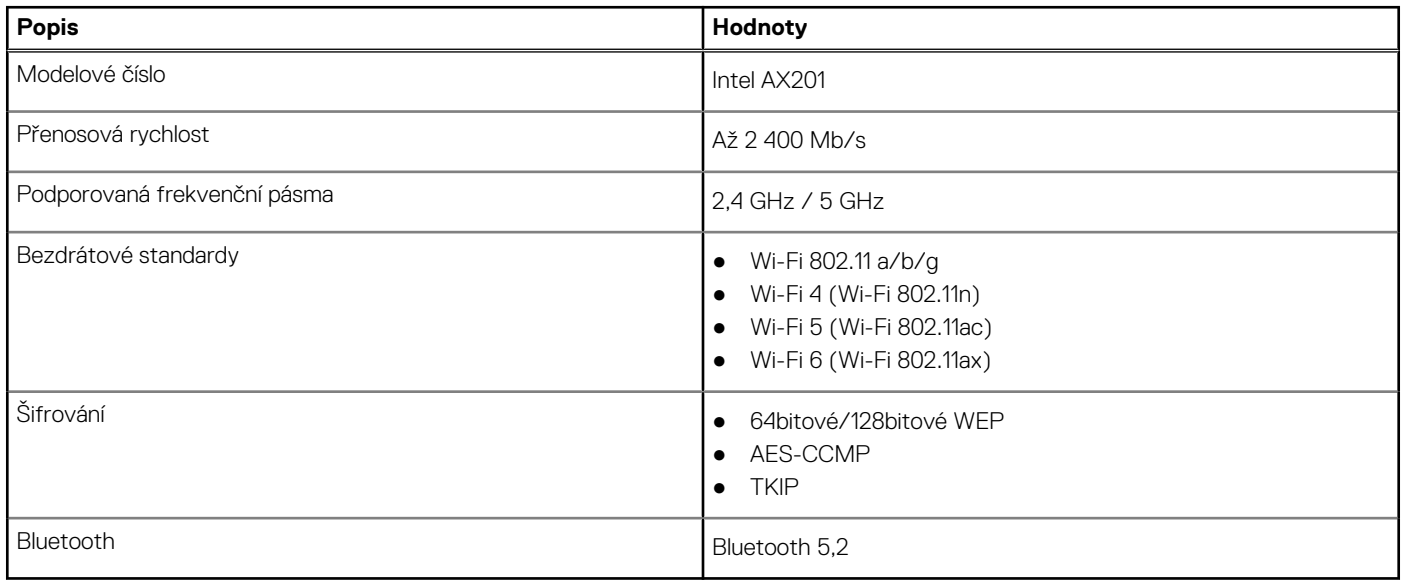

## **Zvuk**

V následující tabulce jsou uvedeny parametry zvuku v počítači Precision 5760.

### **Tabulka 9. Parametry zvuku**

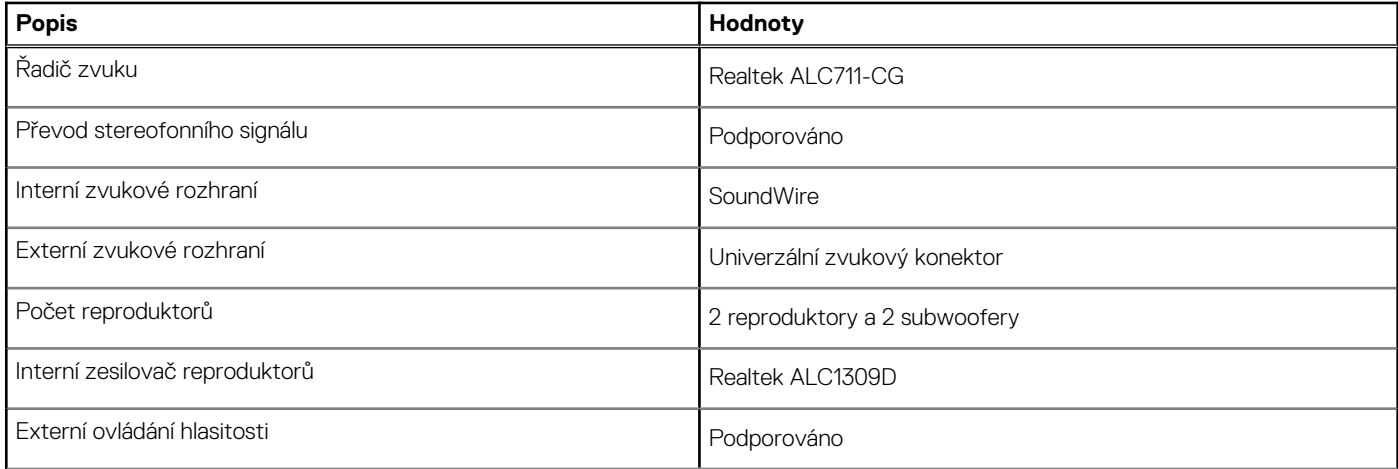

### <span id="page-13-0"></span>**Tabulka 9. Parametry zvuku (pokračování)**

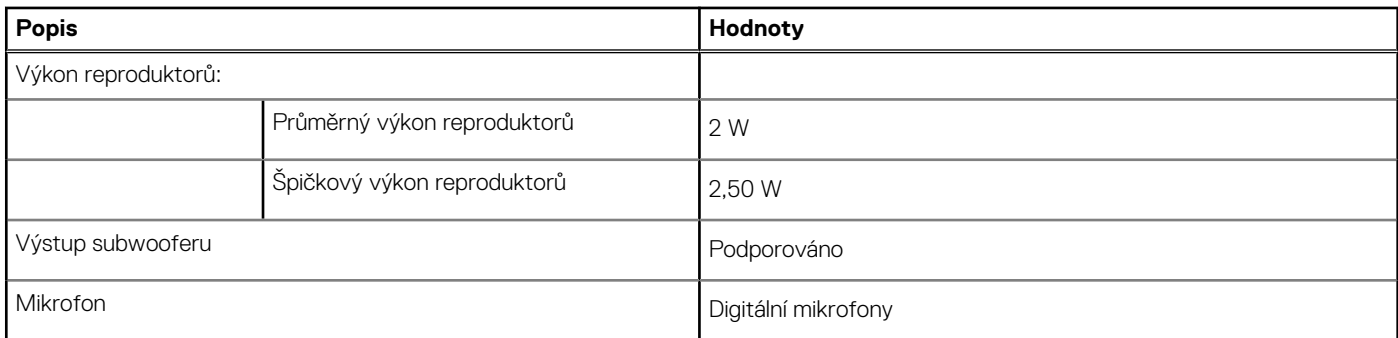

# **Úložiště**

Tato část obsahuje možnosti úložiště v počítači Precision 5760.

- Váš počítač Precision 5760 podporuje jednu z následujících možností úložiště:
- Jeden disk SSD M.2 2230 (vyžaduje rozšíření prodávané samostatně)
- Jeden disk SSD M.2 2280
- Dva disky SSD M.2 2230 (vyžaduje rozšíření pro každý disk SSD, prodávané samostatně)
- Dva disky SSD M.2 2280
- Jeden disk SSD M.2 2230 (vyžaduje rozšíření, prodávané samostatně) a jeden disk M.2 2280

### **Tabulka 10. Parametry úložiště**

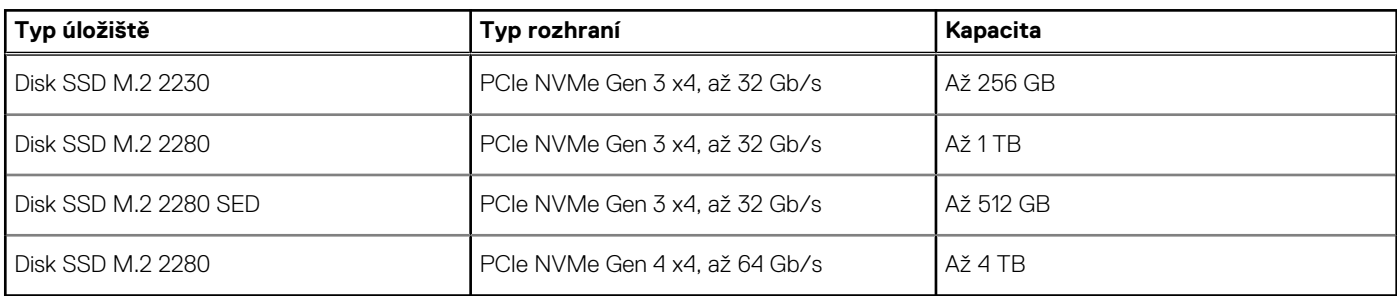

## **Čtečka paměťových karet**

V následující tabulce jsou uvedeny paměťové karty podporované počítačem Precision 5760.

### **Tabulka 11. Specifikace čtečky paměťových karet**

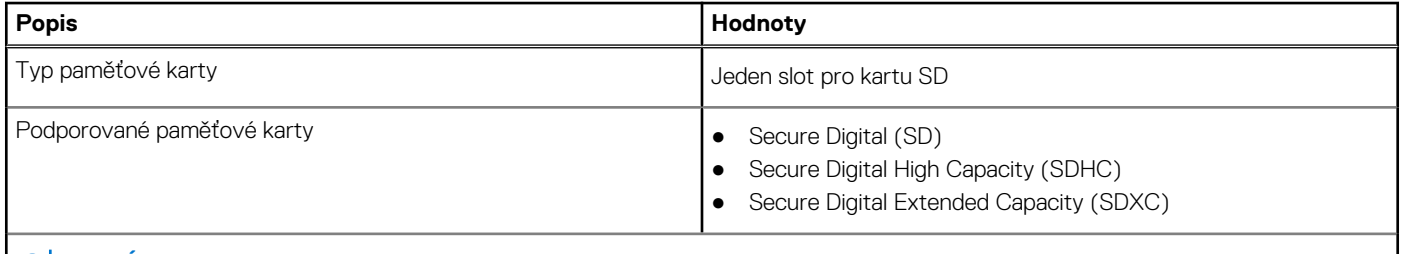

**POZNÁMKA:** Maximální kapacita podporovaná čtečkou paměťové karty se liší v závislosti na standardu paměťové karty vložené do počítače.

### **Klávesnice**

V následující tabulce jsou uvedeny parametry klávesnice v počítači Precision 5760.

### <span id="page-14-0"></span>**Tabulka 12. Specifikace klávesnice**

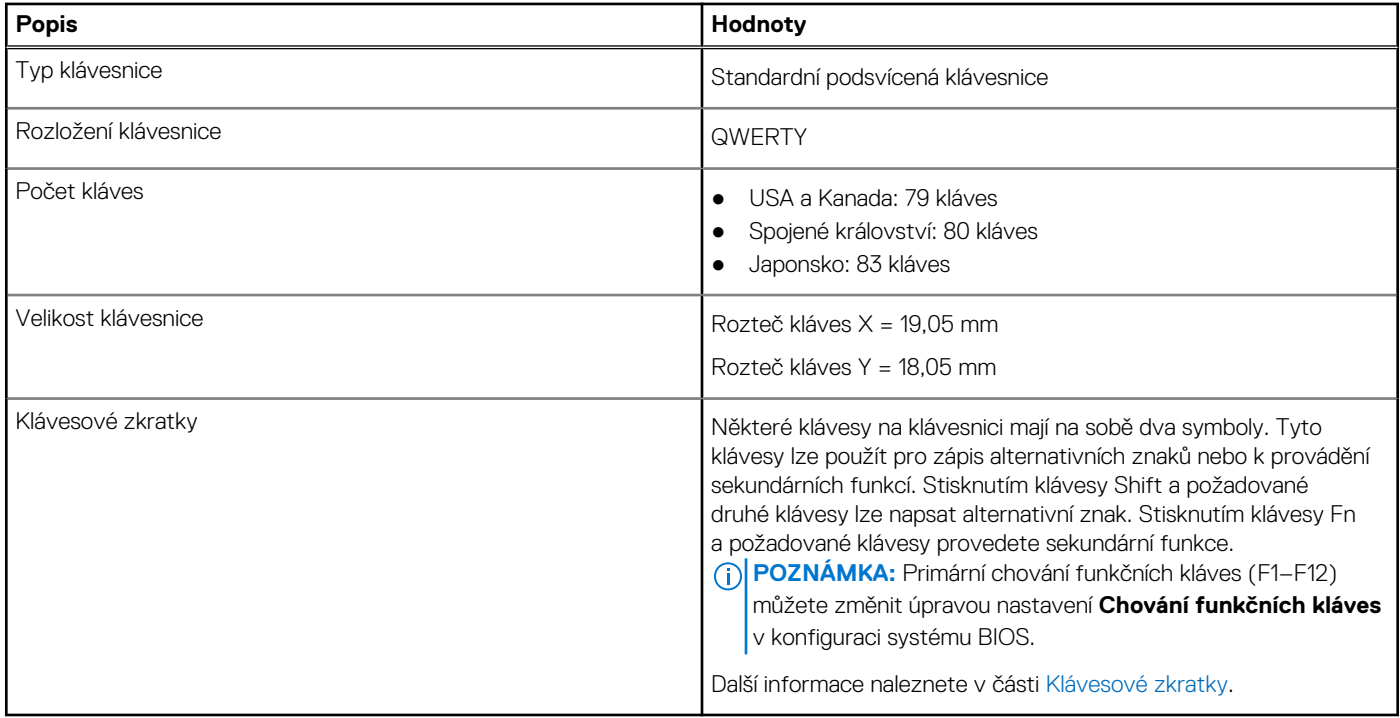

## **Kamera**

V následující tabulce jsou uvedeny parametry kamery v počítači Precision 5760.

### **Tabulka 13. Specifikace kamery**

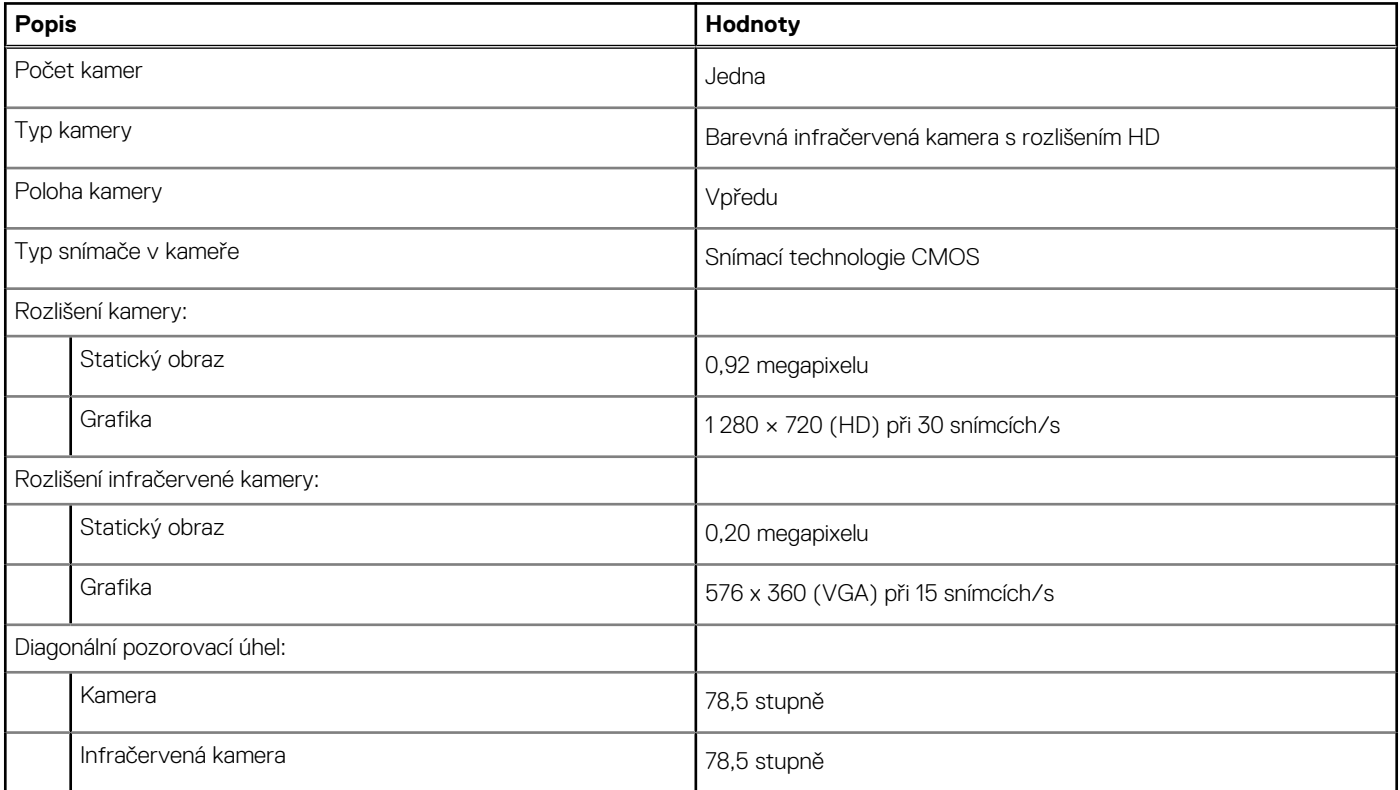

## <span id="page-15-0"></span>**Dotyková podložka**

V následující tabulce jsou uvedeny parametry dotykové podložky v počítači Precision 5760.

### **Tabulka 14. Specifikace dotykové podložky**

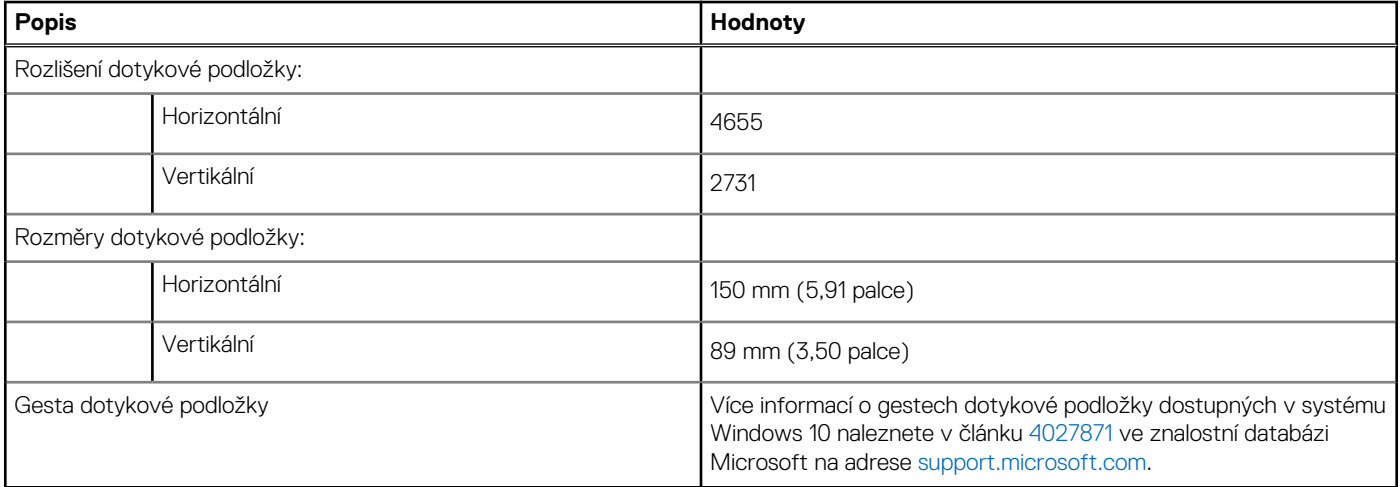

## **Napájecí adaptér**

V následující tabulce jsou uvedeny parametry napájecího adaptéru počítače Precision 5760.

### **Tabulka 15. Specifikace napájecího adaptéru**

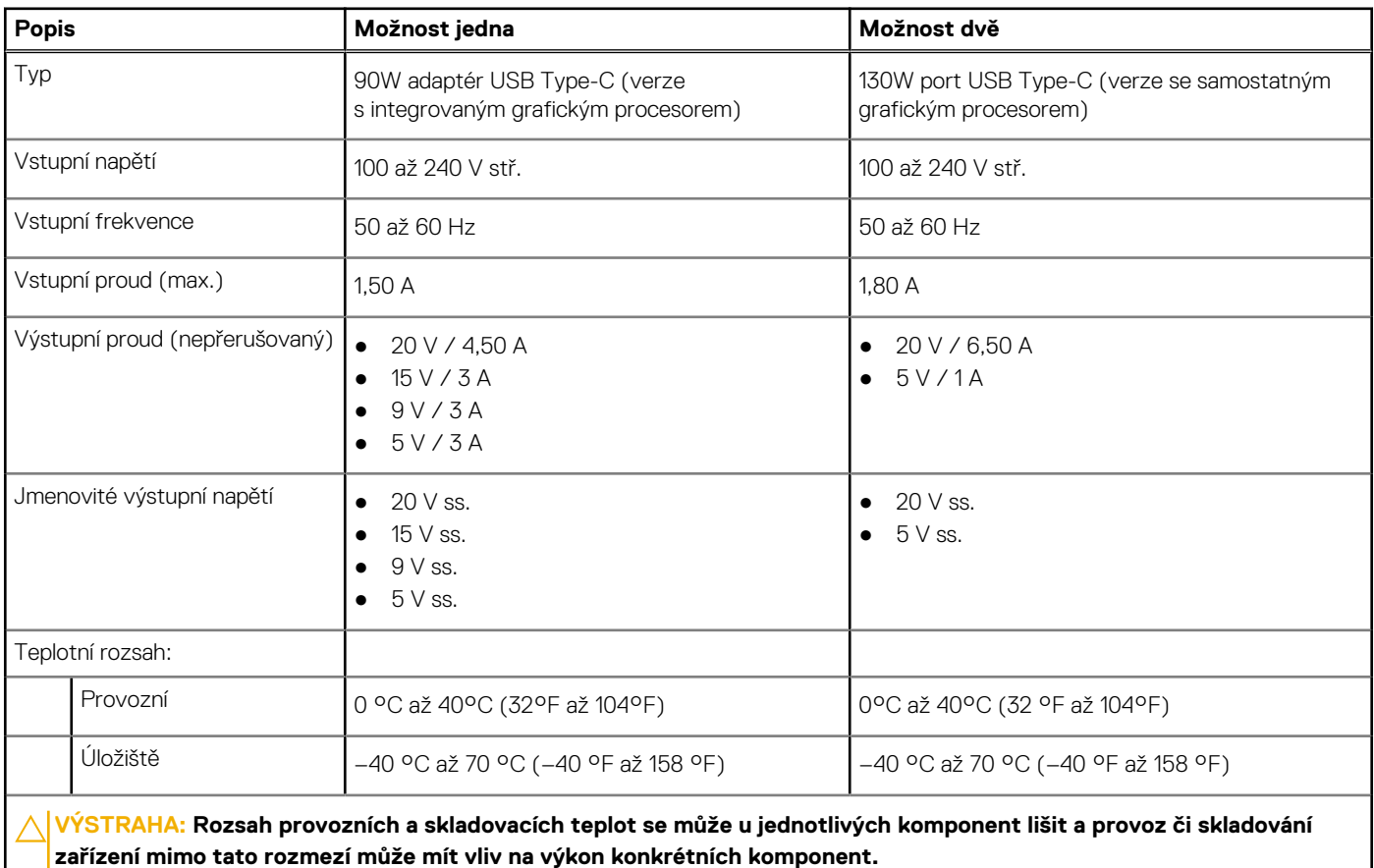

## <span id="page-16-0"></span>**Baterie**

V následující tabulce jsou uvedeny parametry baterie v počítači Precision 5760.

### **Tabulka 16. Specifikace baterie**

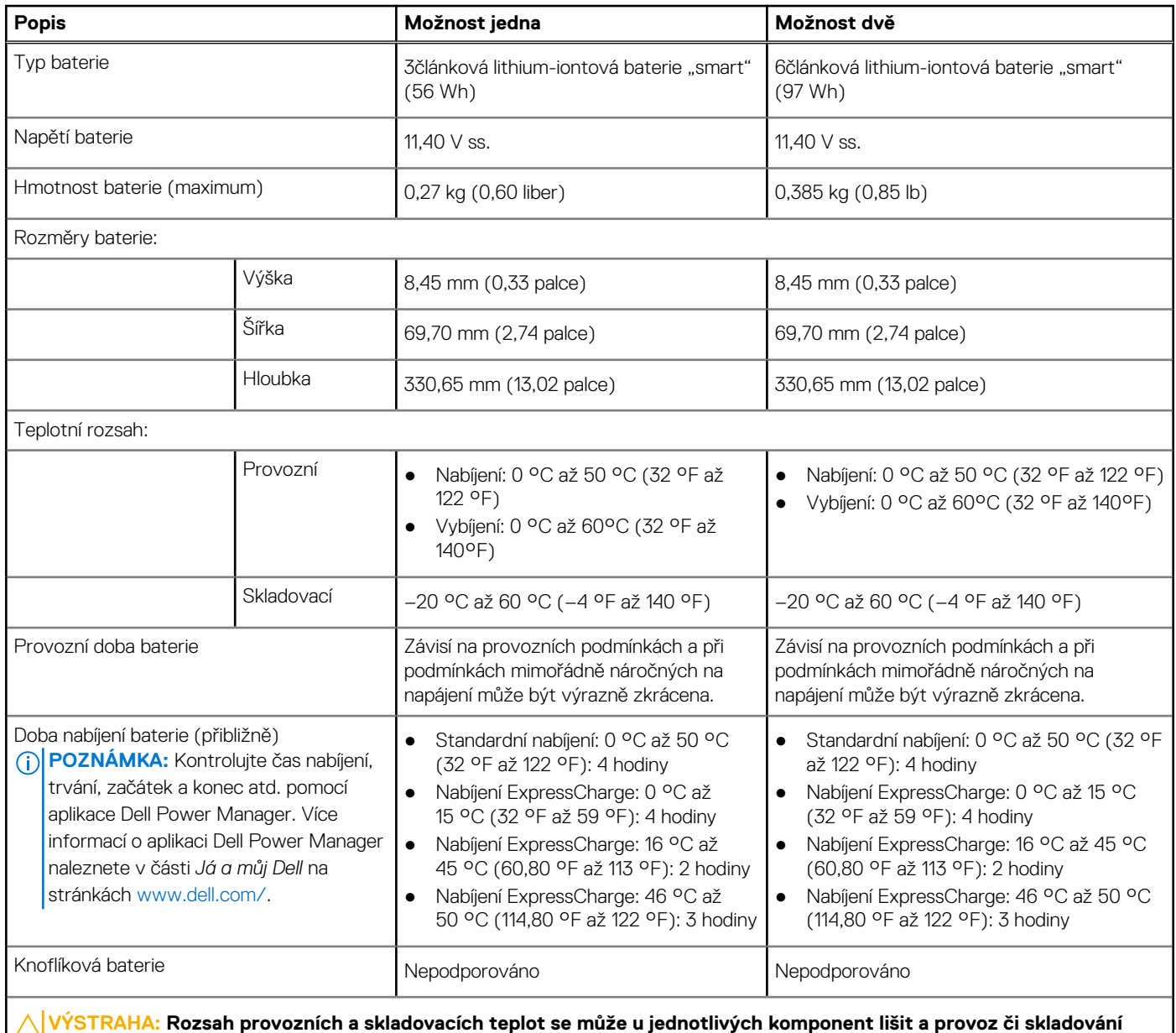

**zařízení mimo tato rozmezí může mít vliv na výkon konkrétních komponent.**

## **Displej**

V následující tabulce jsou uvedeny parametry displeje v počítači Precision 5760.

### **Tabulka 17. Specifikace obrazovky**

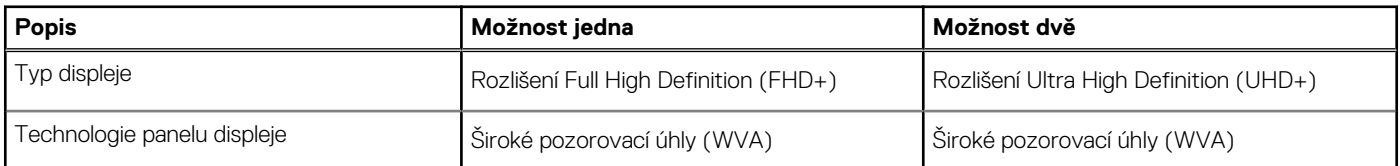

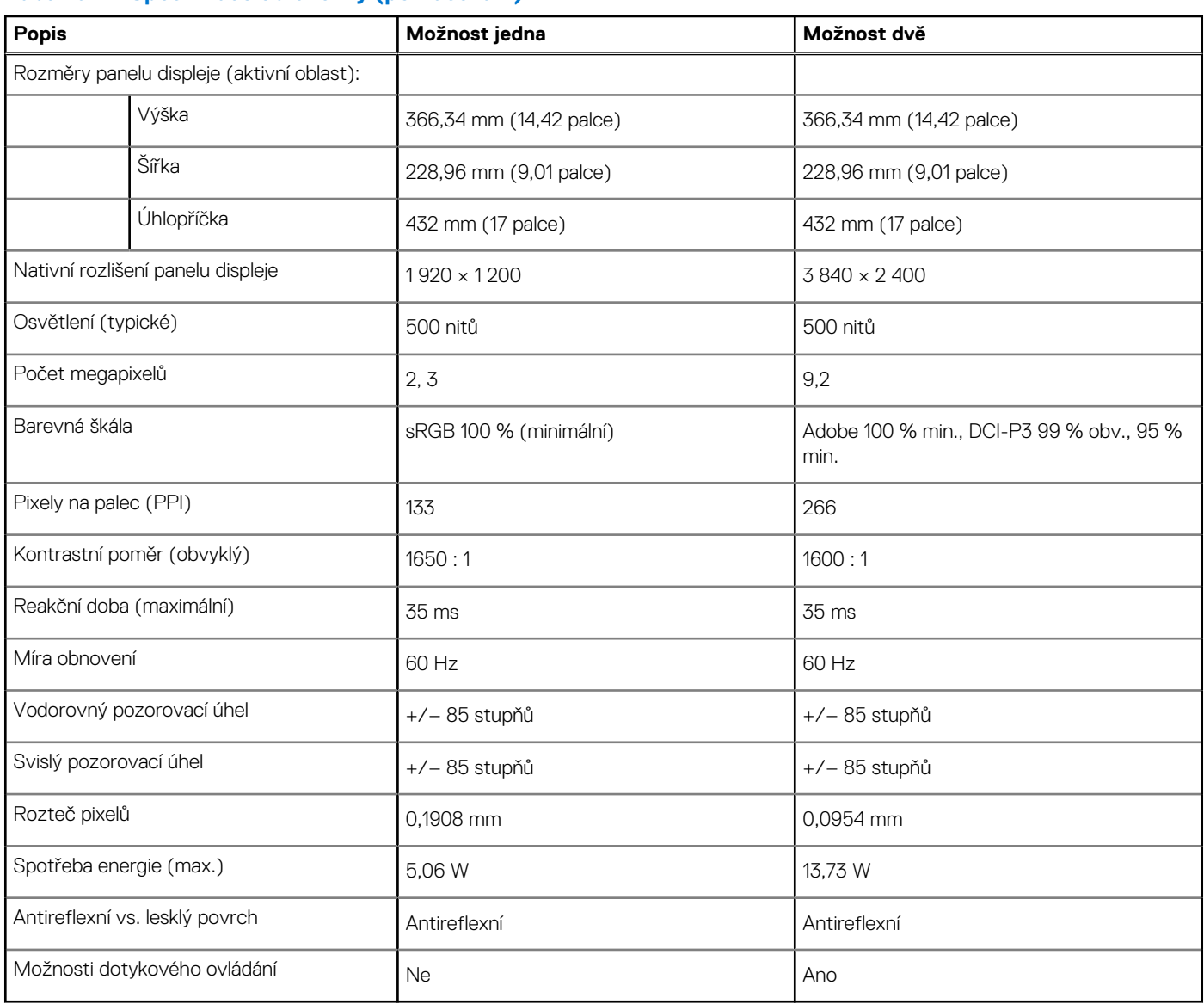

### <span id="page-17-0"></span>**Tabulka 17. Specifikace obrazovky (pokračování)**

## **Čtečka otisků prstů**

V následující tabulce jsou uvedeny parametry čtečky otisků prstů v počítači Precision 5760.

### **Tabulka 18. Specifikace čtečky otisků prstů**

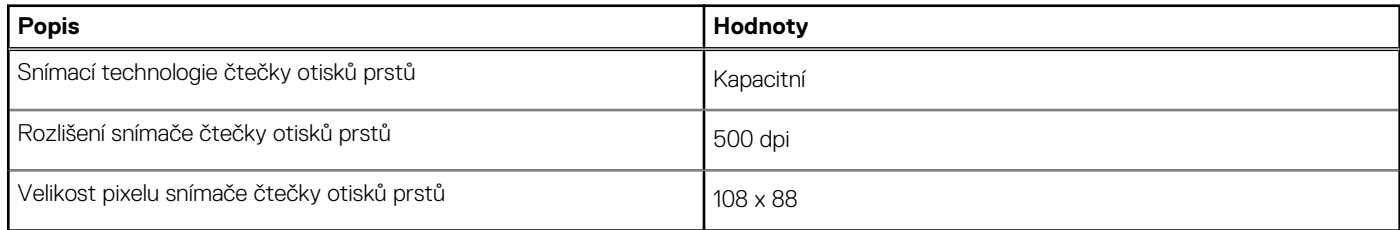

## **Grafická karta (GPU) – integrovaná**

V následující tabulce jsou uvedeny parametry integrované grafické karty (GPU) podporované počítačem Precision 5760.

### <span id="page-18-0"></span>**Tabulka 19. Grafická karta (GPU) – integrovaná**

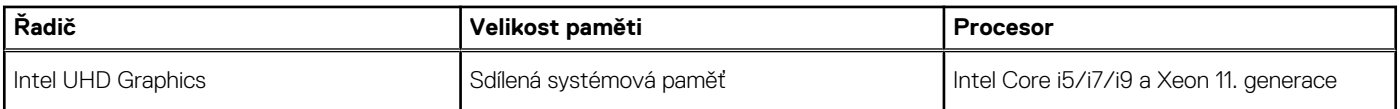

### **Grafická karta – samostatná**

V následující tabulce jsou uvedeny parametry samostatné grafické karty (GPU) podporované počítačem Precision 5760.

### **Tabulka 20. Grafická karta – samostatná**

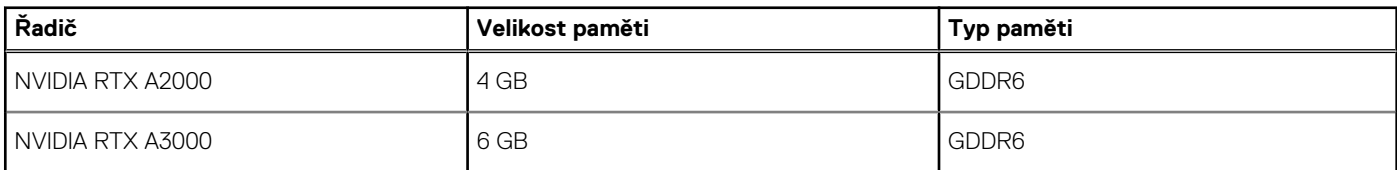

### **Provozní a skladovací podmínky**

V následující tabulce jsou uvedeny provozní a skladovací parametry zařízení Precision 5760.

**Úroveň znečištění vzduchu:** G1 podle ustanovení normy ISA-S71.04-1985

#### **Tabulka 21. Okolí počítače**

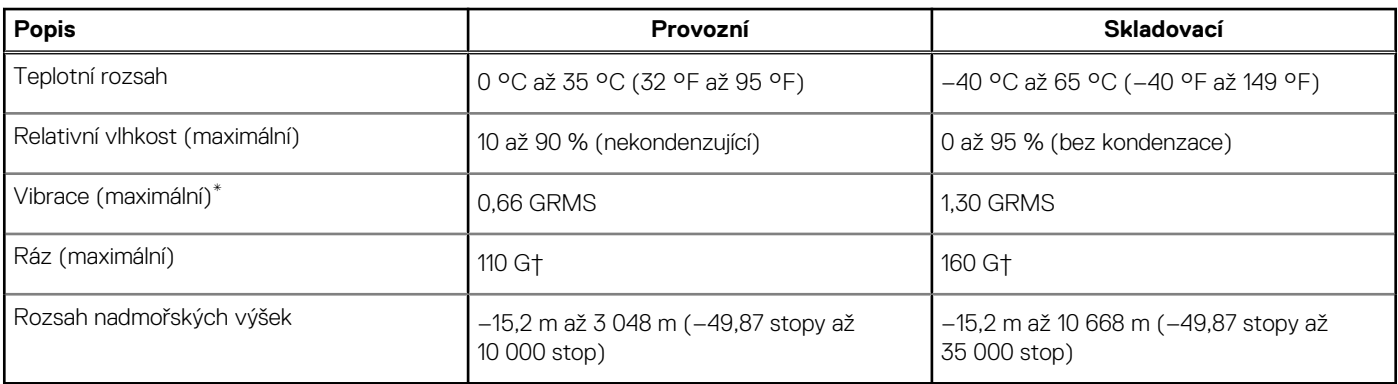

**VÝSTRAHA: Rozsah provozních a skladovacích teplot se může u jednotlivých komponent lišit a provoz či skladování zařízení mimo tato rozmezí může mít vliv na výkon konkrétních komponent.**

\* Měřené při použití náhodného spektra vibrací, které simuluje prostředí uživatele.

† Měřené pomocí 2ms půlsinového pulzu, když je pevný disk aktivní.

# **ComfortView Plus**

### <span id="page-19-0"></span>**VAROVÁNÍ: Dlouhodobé působení modrého světla z displeje může vést k očním problémům, například k nadměrné zátěži, únavě či poškození zraku.**

Modré světlo má v rámci barevného spektra krátkou vlnovou délku a vysokou energii. Trvalé působení modrého světla z digitálních zdrojů může vést k poruchám spánku a způsobovat dlouhodobé problémy, například nadměrnou zátěž, únavu či poškození zraku.

Displej v tomto počítači je navržen tak, aby vyzařoval minimum modrého světla, a vyhovuje požadavkům organizace TÜV Rheinland na displeje s nízkým vyzařováním modrého světla.

Režim nízkého vyzařování modrého světla je povolen ve výrobním závodě, a proto není potřebná žádná další konfigurace.

Kvůli omezení rizika namáhání zraku se rovněž doporučuje:

- umístit displej notebooku do pohodlné vzdálenosti 50 cm až 70 cm (20 palců až 28 palců) od očí;
- pravidelně mrkat, aby se oči zvlhčily, navlhčit si oči vodou nebo používat vhodné oční kapky;
- během přestávek se nejméně po dobu 20 sekund dívat mimo monitor, na objekt ve vzdálenosti 609,60 cm (20 stop);
- každé dvě hodiny udělat 20minutovou přestávku.

# <span id="page-20-0"></span>**Klávesové zkratky počítače Precision 5760**

**(j) POZNÁMKA:** Znaky na klávesnici se mohou lišit v závislosti na její jazykové konfiguraci. Klávesy, které se používají pro klávesové zkratky, zůstávají stejné pro všechny jazykové konfigurace.

Některé klávesy na klávesnici mají na sobě dva symboly. Tyto klávesy lze použít pro zápis alternativních znaků nebo k provádění sekundárních funkcí. Symbol zobrazený v dolní části klávesy odkazuje na znak, který se napíše při stisknutí klávesy. Jestliže stisknete klávesu Shift a danou klávesu, napíše se symbol uvedený v horní části klávesy. Pokud například stisknete **2**, napíše se **2**; jestliže stisknete **Shift** + **2**, napíše se **@**.

Klávesy **F1**–**F12** v horní řadě klávesnice jsou funkční klávesy k ovládání multimédií, jak ukazuje ikona ve spodní části klávesy. Stisknutím funkční klávesy vyvoláte úlohu reprezentovanou ikonou. Například klávesa **F1** ztlumí zvuk (viz tabulka níže).

Nicméně, jsou-li funkční klávesy **F1**–**F12** nutné pro konkrétní softwarové aplikace, lze multimediální funkce vypnout stisknutím kláves **fn** + **Esc**. Ovládání multimédií lze následně vyvolat stisknutím klávesy **Fn** a příslušné funkční klávesy. Například zvuk ztlumíte kombinací kláves **Fn** + **F1**.

**POZNÁMKA:** Primární chování funkčních kláves (**F1**–**F12**) je také možné změnit úpravou nastavení **Function Key Behavior** v nastavení systému BIOS.

#### **Tabulka 22. Seznam klávesových zkratek**

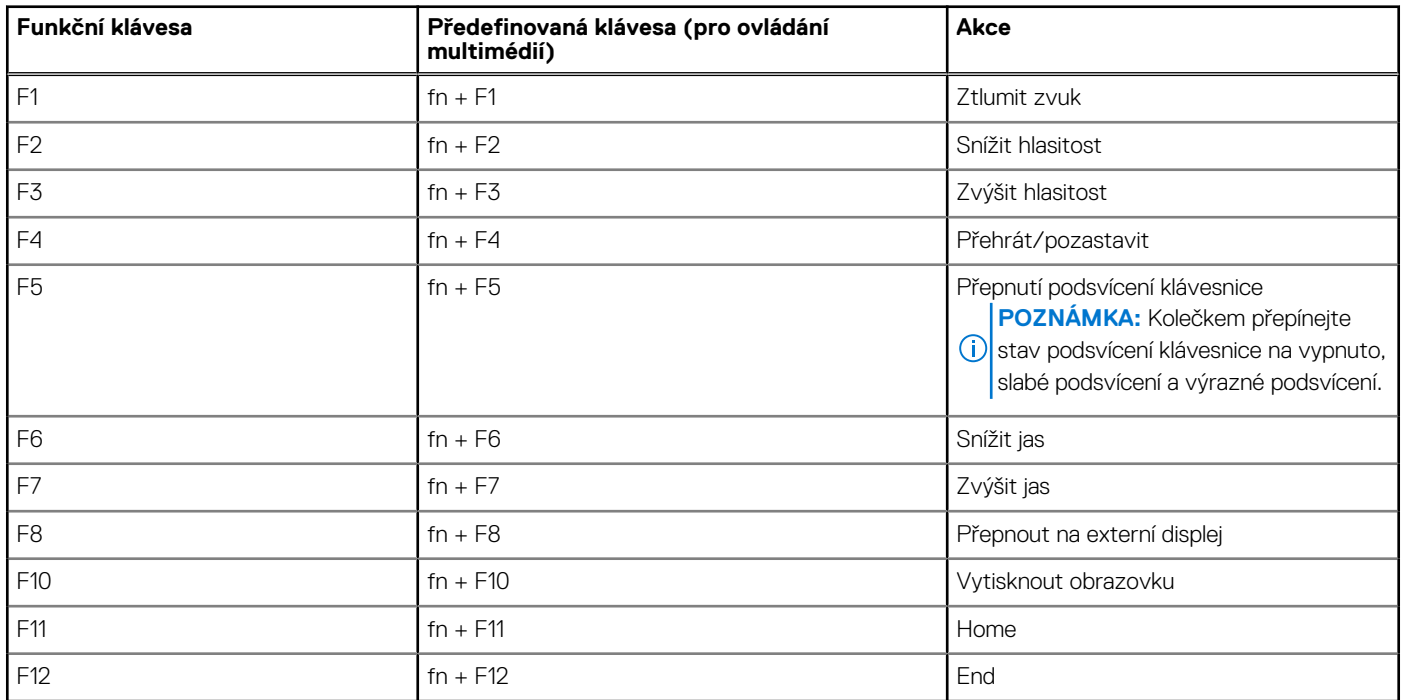

Klávesa **Fn** se rovněž používá s vybranými klávesami na klávesnici k vyvolání sekundárních funkcí.

#### **Tabulka 23. Seznam klávesových zkratek**

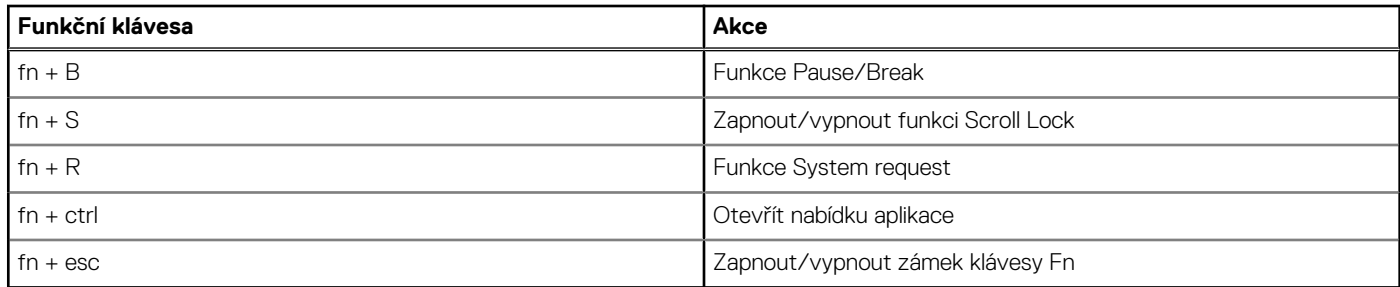

# **Nápověda a kontakt na společnost Dell**

## <span id="page-21-0"></span>Zdroje pro vyhledání nápovědy

Informace a nápovědu k produktům a službám Dell můžete získat v těchto zdrojích samoobslužné pomoci.

#### **Tabulka 24. Zdroje pro vyhledání nápovědy**

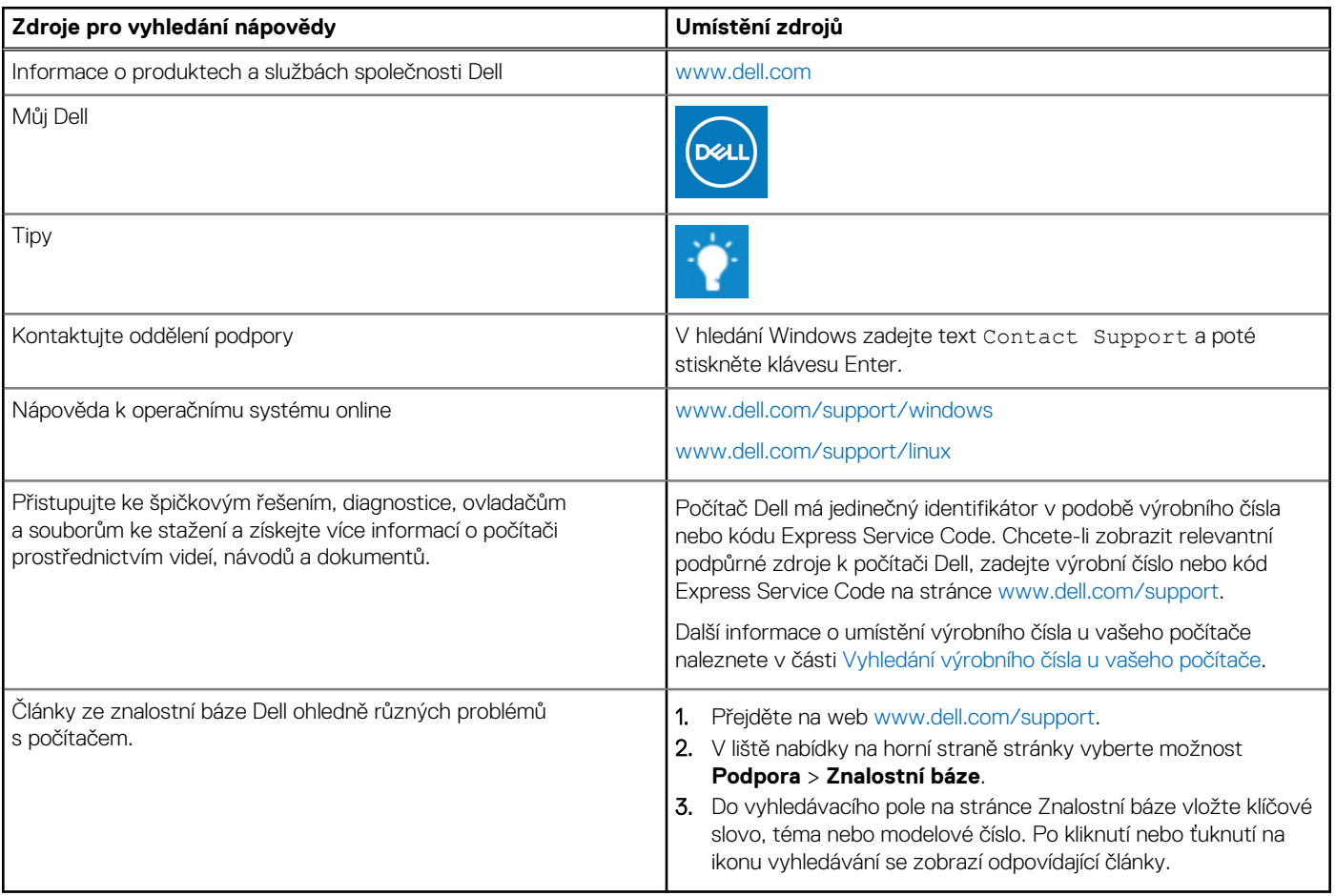

### Kontaktování společnosti Dell

Informace o kontaktování společnosti Dell ohledně prodeje, technické podpory a záležitostí týkajících se zákaznického servisu naleznete na webu [www.dell.com/contactdell](https://www.dell.com/contactdell).

**POZNÁMKA:** Dostupnost se liší v závislosti na zemi/oblasti a produktu a některé služby nemusí být ve vaší zemi/oblasti k dispozici.

**(j) POZNÁMKA:** Pokud nemáte aktivní internetové připojení, můžete najít kontaktní informace na nákupní faktuře, balicím seznamu, účtence nebo v katalogu produktů společnosti Dell.